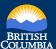

**Draw Line** 

**Draw Circle** 

## **Explore by Location Quick Reference Guide**

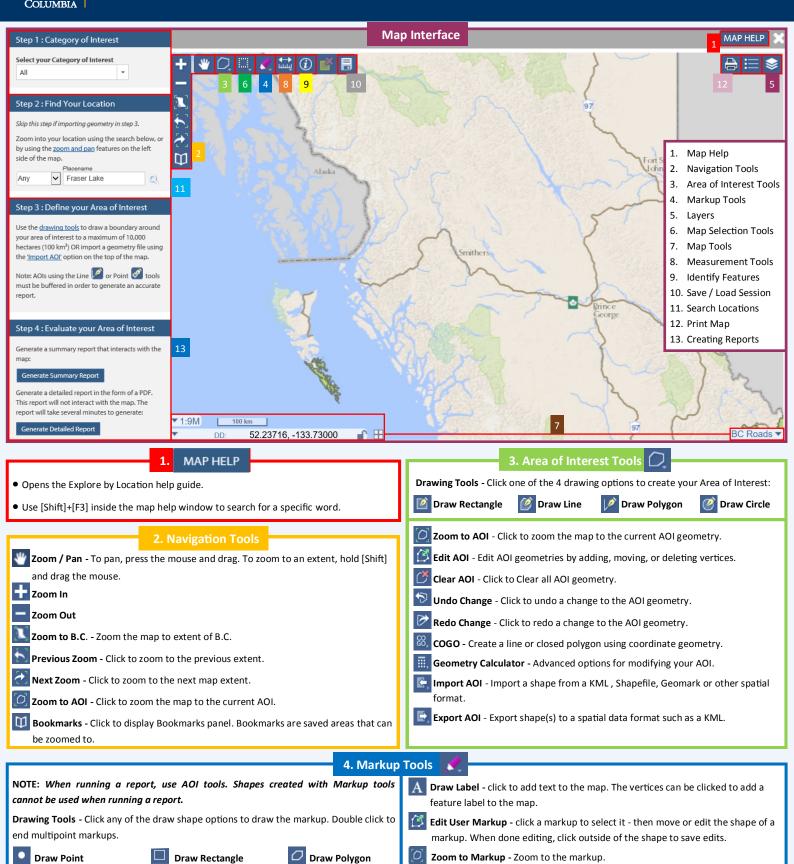

Delete Selected Markup - Delete only the selected markup.

Clear All User Markup - Delete all markups in the map.

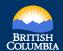

## **Explore by Location Quick Reference Guide**

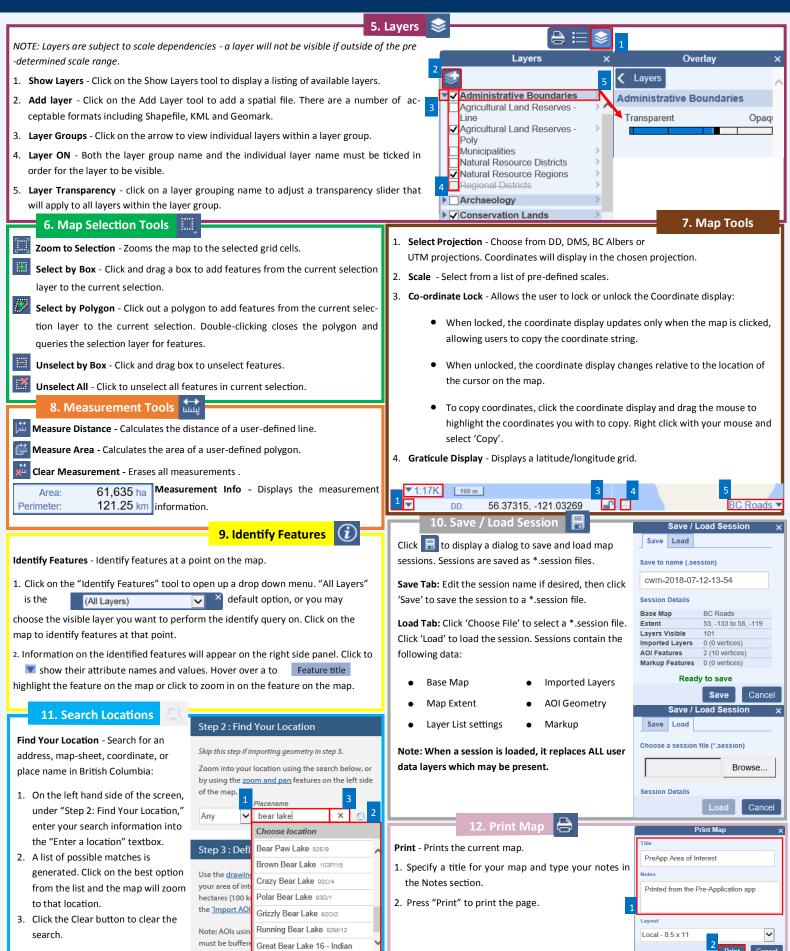

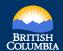

## **Explore by Location Quick Reference Guide**

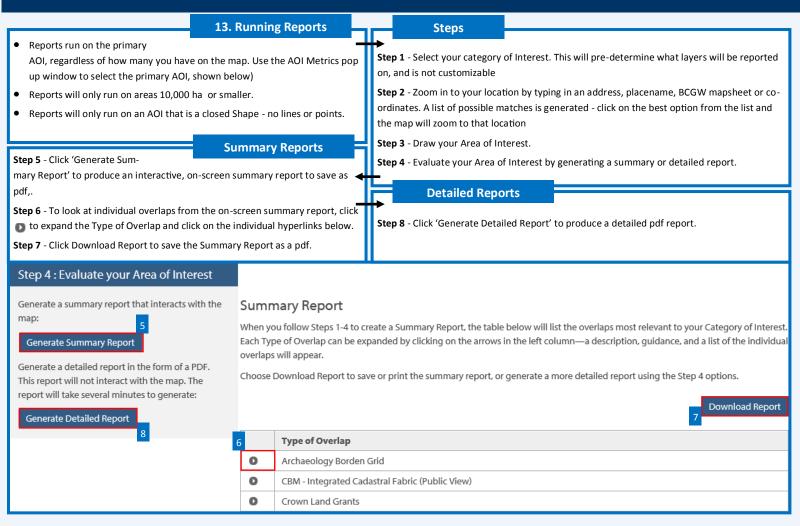

## **AOI** Metric Toolbar

The AOI Metrics pop up window is only active after you have more 1 than AOI feature drawn in the map. It is located in the bottom right side of the map window (when the AOI Toolbar is active).

This will list all your AOI's and you can select your primary AOI by using the button.

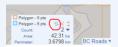

The primary AOI is shown as a brown outline